- 1. Acesse o formulário de inscrição em <https://sistemas.ufsb.edu.br/questionarios/index.php/983295?lang=pt-BR>
- 2. Para acessar o formulário você precisará digitar seu CPF no campo TOKEN. Digite apenas números, sem pontos ou hífen. Caso seu CPF inicie com zero, desconsidere o(s) zero(s). Após preencher, clique em Continuar.

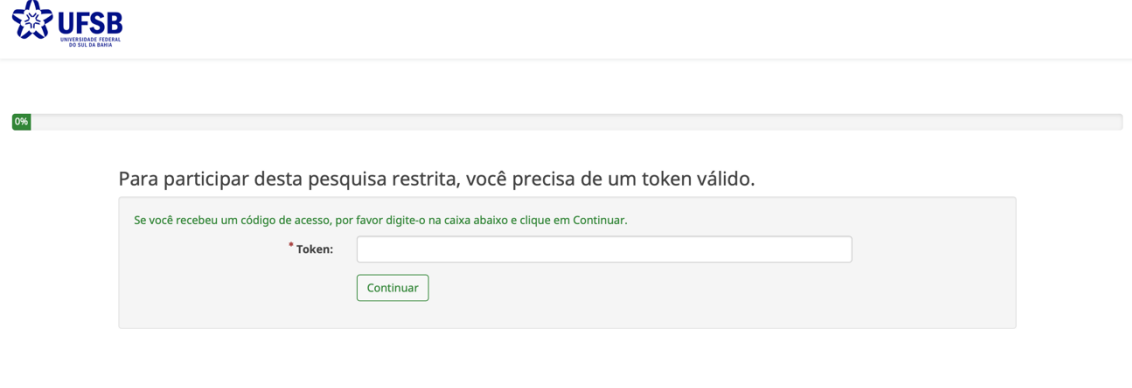

3. Verifique se seu endereço de e-mail está correto e atualizado. Caso não, preencha seu endereço no campo E-mail, responda à pergunta sobre necessidades especiais e clique em Próximo.

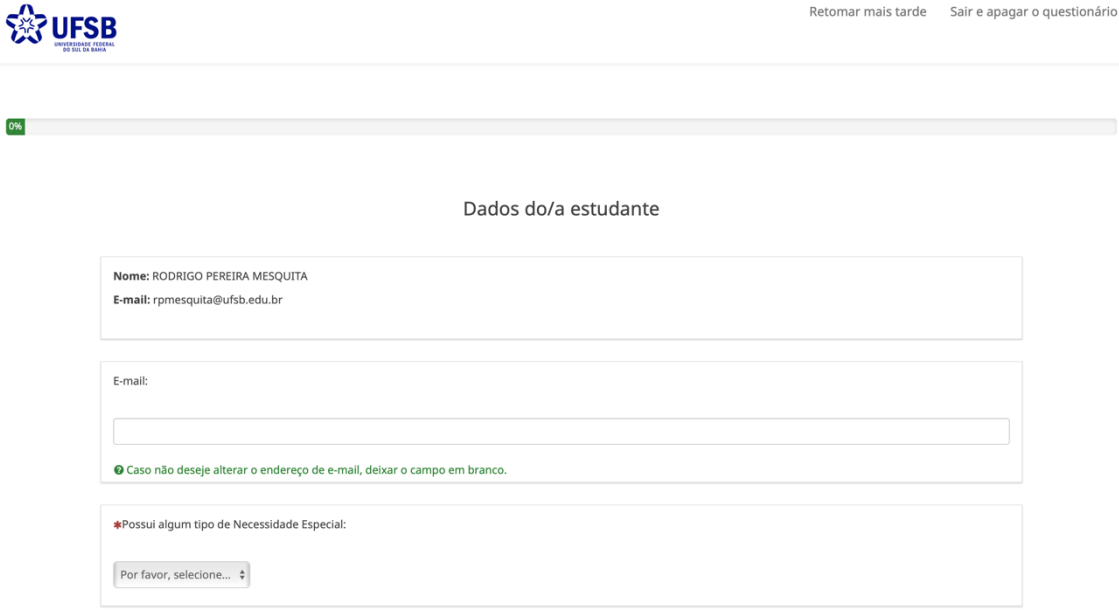

4. Leia atentamente as instruções e busque, no Edital, os códigos das disciplinas/componentes desejados, digitando-o(s) no(s) campo(s) abaixo. Após, clique em Enviar.

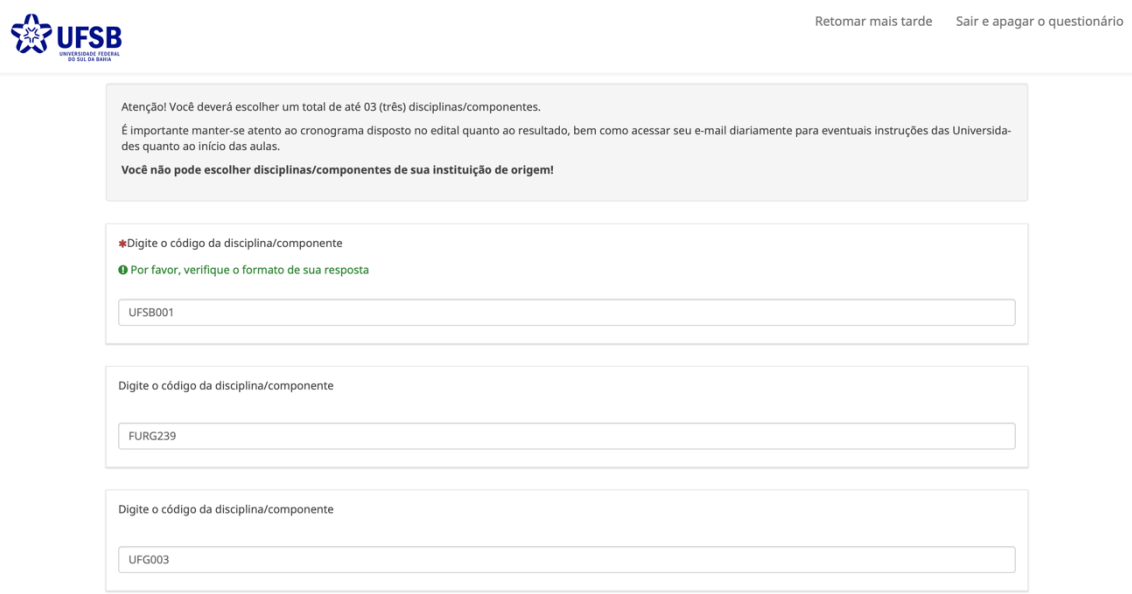

 $E<sub>nv</sub>$ 

5. Você receberá um e-mail de confirmação.